# Iiberal arts & YORK

VARI HAL

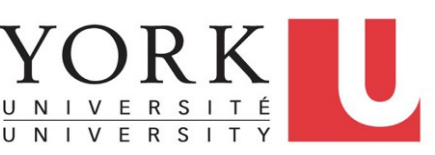

Welcome to First Year Enrolment & Planning with the Department of Economics!

Fall 19–Winter 20

# Iiberal arts & YORK

VARI HALL

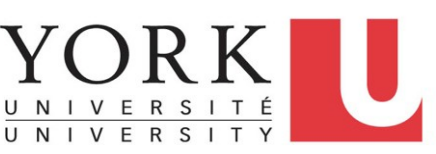

### Choosing Your Courses

### How to Build a Class Schedule Go to [www.yorku.ca](http://www.yorku.ca/) and click on **Current Students**  and then **Registrar's Office**

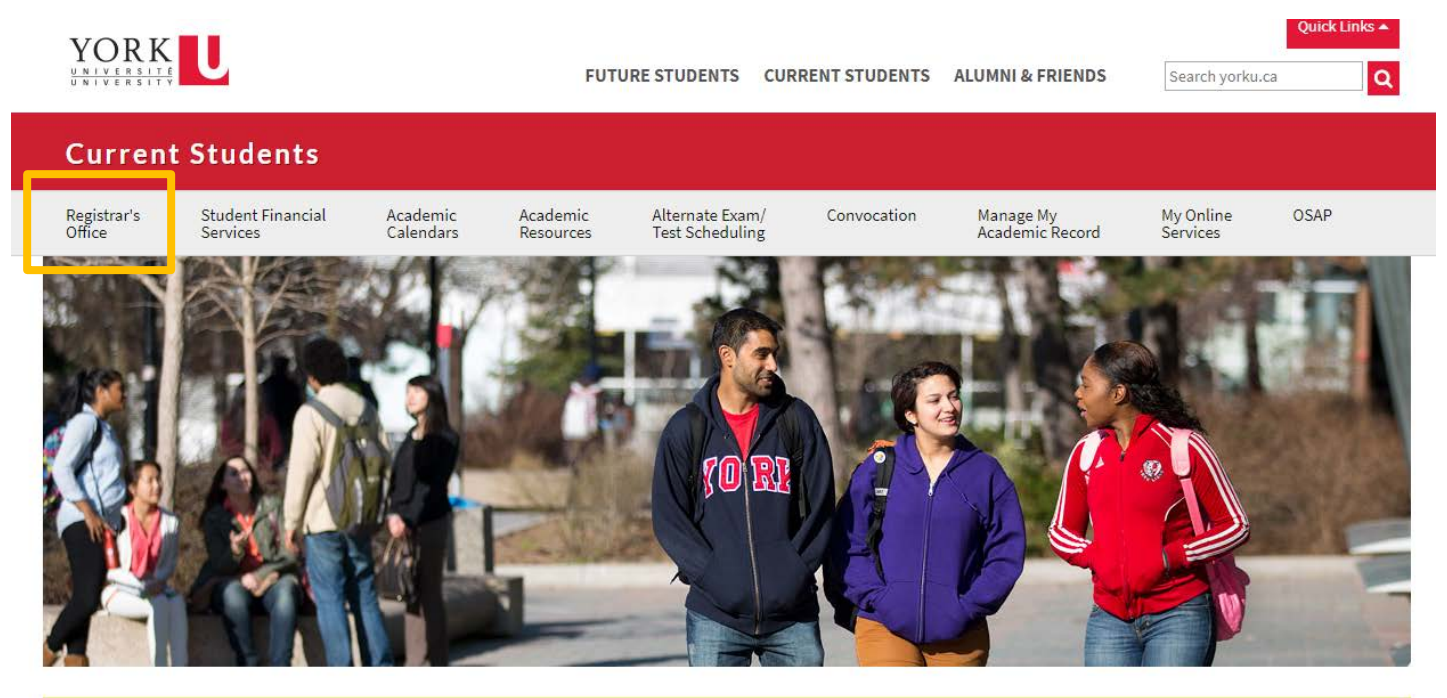

**O** As of Monday, March 5, a labour disruption is ongoing at York University.

The University is open. Acting in the interests of our students, all classes that can continue will continue. Libraries, cafeterias, residences, student services, administrative offices and other university facilities will remain open. Some classes, labs and tutorials may have to be temporarily suspended. We will work to accommodate and support any students whose studies are interrupted. To check the status of your courses, please go to my yorku.ca.

For information about the labour disruption, please visit labour, yorku.ca. The frequently asked questions section provides the most up-to-date and accurate information.

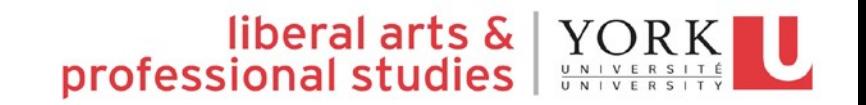

### Click on **Search Course Timetables**

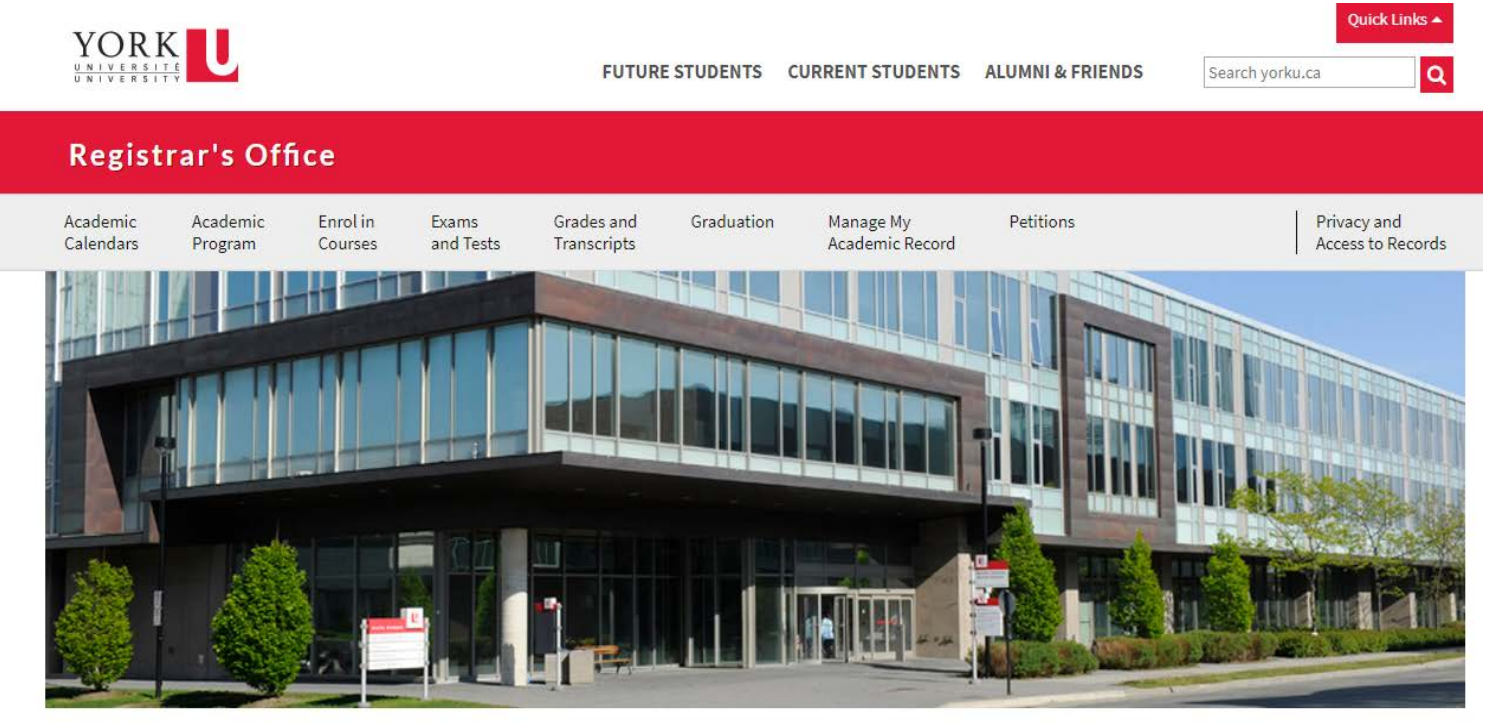

#### Login with Passport York to use these self-service tools:

#### **Courses & Enrolment**

- Search course timetables
- Add/Drop Courses (for Summer 2018)
- Drop Courses due to labour disruption (for students whose courses were suspended and/or who chose not to participate in active courses)
- Plot my timetable
- Enrol in classes
- My courses & grades
- My exam schedule

#### **My Student Records**

- Change my profile
- My college affiliation
- Request a letter (including enrolment verification and RESPs)
- My grade report (fall/winter, summer)
- My Degree Progress Report
- Order a transcript online
- Apply to Graduate Online
- Verify my official name
- My graduation status

### **FUMMA** 31 m

#### **Reminders**

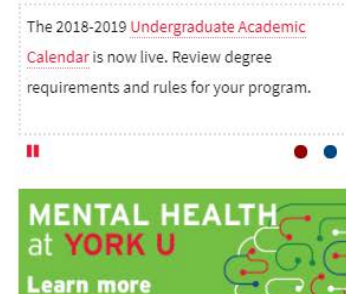

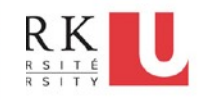

### Search Current Courses by Subject

#### **SEARCH COURSE TIMETABLES**

#### **Welcome to the York Courses Web site**

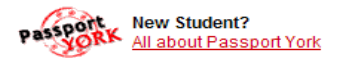

The York Courses Web site is designed to provide a central location where information can be obtained on thousands of courses that are being taught and have been taught in the past at York University.

This site contains information about the current course timetables and the current exam schedules once they have been released. Descriptions for courses offered in the past several years are available from the "Course Search By..." link at the bottom of the grey bar on the left.

Before enrolling: you should read through the Important Dates pages to ensure that you are fully aware of the various course add/drop and start/end dates, and the financial impact of enrolling in and dropping courses, Instructions for using the Registration and Enrolment Module (REM) and troubleshooting help is also available on the Enrolment and Registration Guide page; you are particularly encouraged to check out the Faculty-Specific Enrolment Reminders section. If you have further questions, you may also want to Ask a Student Services Expert.

For more information on your Faculty's rules, policies and your program of study, please visit to the Calendars Web site.

#### **York Courses Information:**

- Search Current Courses By ....
	- o Subject
	- o Term
	- O Course Title
	- o Instructor
	- o Distance Courses
	- O After 6pm Courses
	- o Weekend Courses
	- o Advanced Search (by Faculty, subject and course number)
	- O View Active Course Timetables (by Faculty)
- . My Class Schedule ...
	- o Plot My Timetable
		- o Timetable Help
- Exam Information ...
	- o Search Current Schedule
	- o My Exam Schedule
	- o Exam Conflicts
	- o Building Acronyms
	- O Deferred Exams: FAQ
	- o Religious Observances
- Course Search By ...
	- - o Faculty, Subject, Number
- o Course Title • Course Information
- - O FAQ
	- o Important Dates
	- O Enrolment and Registration Guide
	- o Timetables
	- o University Calendars

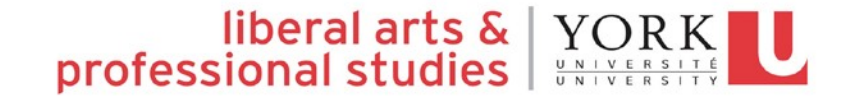

### Choose **Academic Session**: Fall/Winter 2019-2020

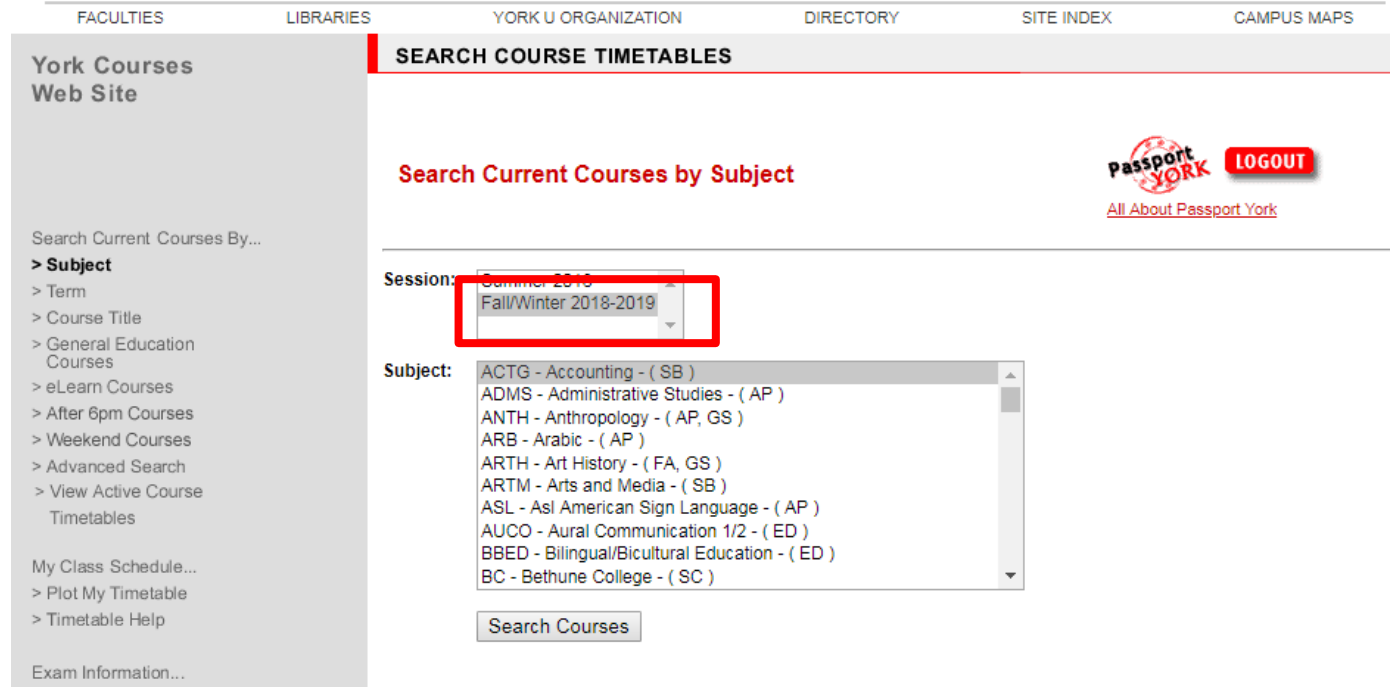

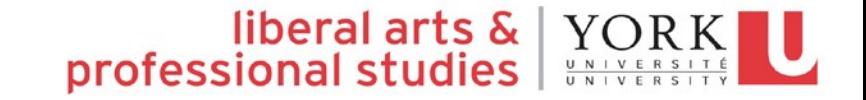

Find the **Subject** you want to search (e.g. ECON - Economics)

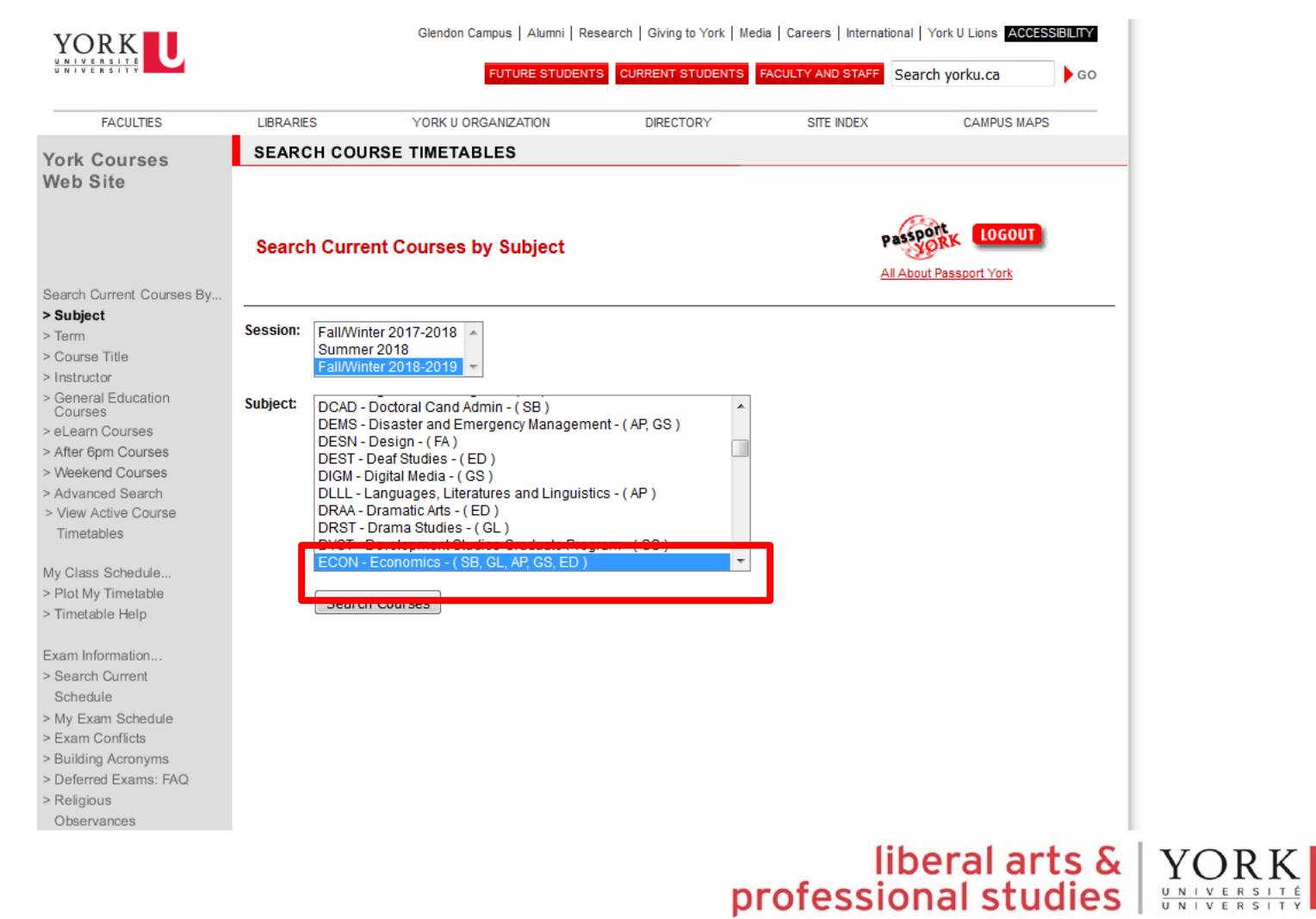

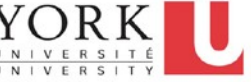

Find the **Course** you want to search

(e.g. AP/ECON 1530 3.00 *Introductory Mathematical Economics I*

#### **SEARCH COURSE TIMETABLES** LOGOUT **Current Courses Search Results** All About Passport York **Course Description and Schedule General Education Details** Course **Title** Introduction to Economics: GL/ECON 1000 3.00 Fall/Winter 2018-2019 Course Schedule Microeconomics Éléments d'économique : l' GL/ECON 1000 3.00 Fall/Winter 2018-2019 Course Schedule analyse microéconomique AP/ECON 1000 3.00 Introduction to Microeconomics Fall/Winter 2018-2019 Course Schedule Introduction to Economics: GL/ECON 1010 3.00 Fall/Winter 2018-2019 Course Schedule **Macroeconomics** Éléments d'économique : GL/ECON 1010 3.00 Fall/Winter 2018-2019 Course Schedule l'analyse macroéconomique AP/ECON 1010 3.00 Introduction to Macroeconomics Fall/Winter 2018-2019 Course Schedule Introductory Mathematical AP/ECON 1530 3.00 Fall/Winter 2018-2019 Course Schedule Economics I Introductory Mathematical AP/ECON 1540 3.00 Fall/Winter 2018-2019 Course Schedule Economics II **Line Market Proposed a Carl Highway** A

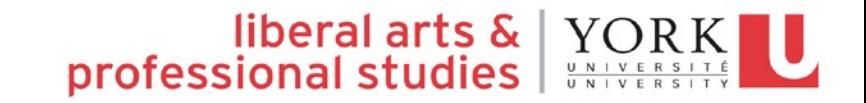

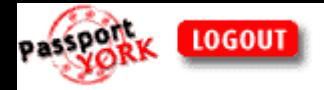

Read the **Course Description**. Is this the course for you? Also look for pre-requisites, course credit exclusions, and general education eligibility.

> AP/ECON 2500 3.00 Introductory **Statistics for Economists I**

### **Course Description:**

An introduction to statistical techniques. Topics covered include descriptive statistics and frequency distributions, measures of location and dispersion, random variables, sampling distributions, probability theory and mathematical expectations, the normal distribution, correlation, and the design and interpretation of hypothesis tests. Prerequisites: Grade 12U Advanced Functions or equivalent. Course credit exclusions: AP/ADMS 2320 3.00, AP/POLS 3300 6.00, AP/SOCI 3030 6.00, ES/ENVS 2009 6.00, GL/MATH/MODR 1610 3.00, GL/POLS/SOCI 2610 3.00, GL/PSYC 2530 3.00, HH/KINE 2050 3.00, HH/PSYC 2020 6.00, HH/PSYC 2021 3.00, SC/BIOL 2060 3.00, SC/MATH 2500 3.00, SC/MATH 2560 3.00, SC/MATH 2565 3.00. Note 1: Acceptable course substitutes are available in the Calendar. Note 2: students who have taken SC/MATH 1131 3.00 may not take AP/ECON 2500 3.00.

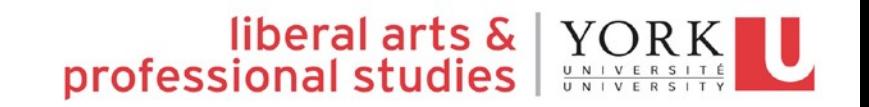

**In which term** is it offered? **Is there room** in the course?

#### **Section A**

Seats Available: Remaining seats may be restricted. Section Director: Not Available

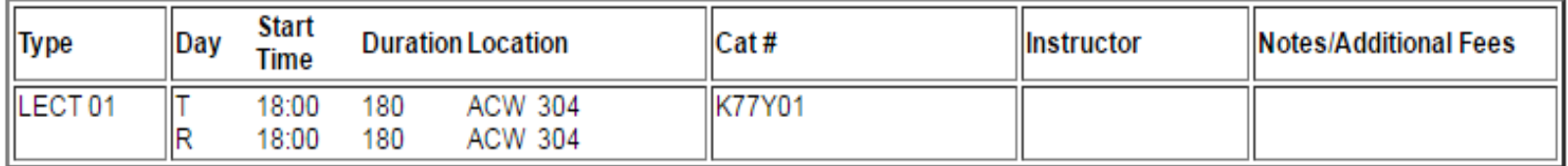

#### **Section B**

Seats Available: Remaining seats may be restricted. Section Director: Not Available

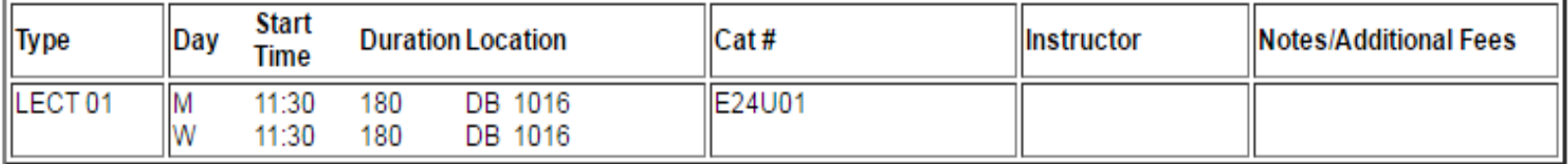

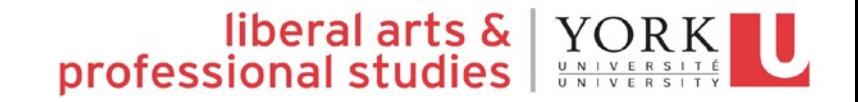

# How do I read the course timetable?

### Terms:

SU (Summer) May to September S1 (Summer Term 1) May to June S2 (Summer Term 2) July – August F (Fall) September to December W (Winter) January to April Y (Year) September to April

### Section:

•Some courses are offered at more than one time. Each Section (e.g. Section A) of each course is offered at a different time.

### LECT (Lecture):

•A regularly scheduled course class time when everyone enrolled in the course attends. Typically, lectures are delivered by the Course Director (lead instructor).

### TUTR (Tutorial):

•A regularly scheduled course class time when a smaller "break out" group of students can discuss material from the lecture in a more informal setting. Tutorials may be lead by a graduate student or teaching assistant.

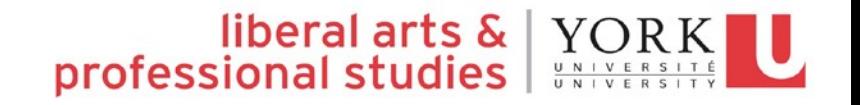

# How do I read the course timetable?

### Faculty:

The first two letters in the course code represent the faculty. *Example: AP/ECON 1530 3.00*

### Department:

The next four letters in the course code represent the department. *Example: AP/ECON 1530 3.00*

### Please visit: **<http://www.registrar.yorku.ca/enrol/guide/>**

### Days:

 $M =$  Monday,  $T =$  Tuesday,  $W =$  Wednesday,  $R =$  Thursday,  $F =$  Friday,  $S =$  Saturday,

 $U =$  Sunday,  $SU =$  Saturday & Sunday

### Start Times:

 $8:30 = 8:30$ AM,  $13:00 = 1$ PM,  $17:30 = 5:30$ PM

### Duration:

60 = 60 minutes (1 hour), 90 = 90 Minutes (1.5 hours), 120 = 120 minutes (2 hours), etc.

### Location:

See "Building Acronyms" on left navigation bar.

### $CAT #:$

Each course enrolment option has a unique identifying "Catalogue Number".<br>**Iiberal arts &** 

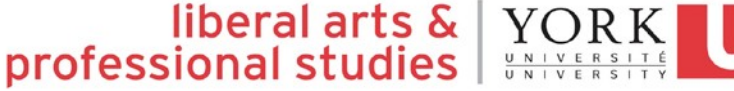

# How do I build a class schedule?

Once you have decided to enrol in a course, note the **Cat #** (Catalogue Number)

#### **Term SU Section A**

Seats Available: Remaining seats may be restricted. Section Director: Not Available

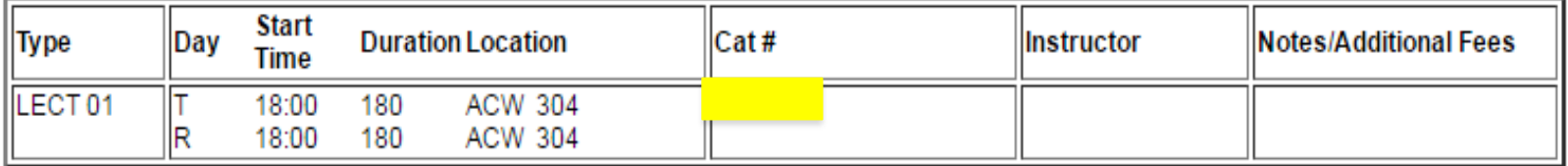

#### **Term SU** Section B

Seats Available: Remaining seats may be restricted. Section Director: Not Available

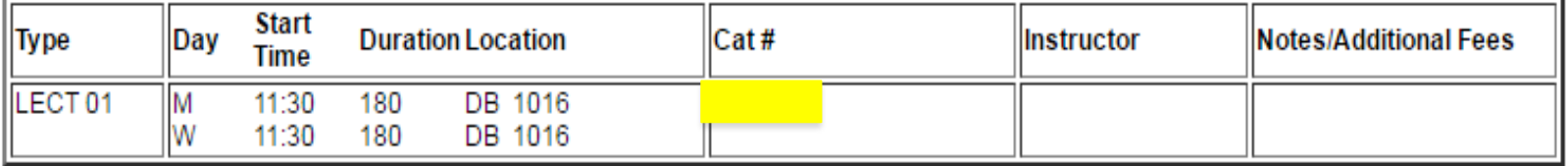

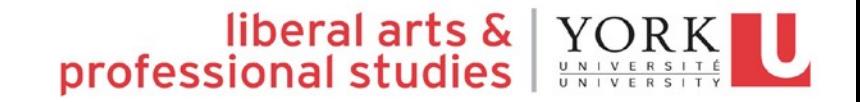

## Using the Visual Schedule Builder

You can use the Visual Schedule Builder! <http://registrar.yorku.ca/enrol/guide/vsb>

Visual Schedule Builder (VSB) is an online self-serve tool to assist you in planning your academic schedules. It allows you to graphically view schedule options, choose desired courses, and eventually create a timetable based on the courses and times that work best for you. The VSB arranges selected courses into conflict-free timetable options and displays them in an easy-toread weekly schedule.

#### **PLEASE NOTE:**

- The VSB does NOT register you in courses, but helps you create an optimal course schedule from which you can then enrol in courses through the Registration and Enrolment Module  $(REM).$
- The Visual Schedule Builder is NOT meant to replace academic advising or degree audit. It does not check your course prerequisites or financial or enrolment blocks.

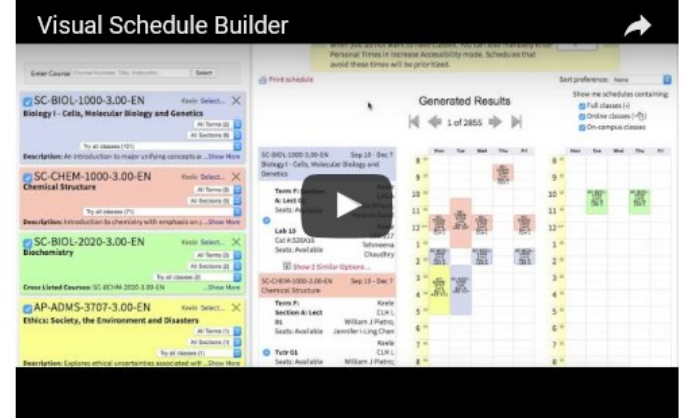

Use your Passport York login to access the VSB.

Step-by-step instructions as well as tips and tricks on how to use the tool are listed in the tabs below.

\*NOTE: The VSB does not officially enrol you in your courses

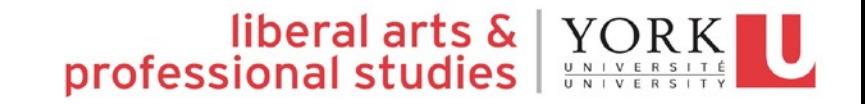

# Iiberal arts & YORK

VARI HALL

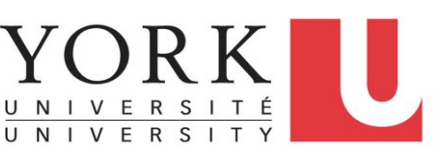

### Enroling in Courses

## It's time to enrol! Click on Add/Drop Courses

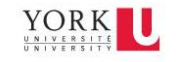

FUTURE STUDENTS CURRENT STUDENTS ALUMNI & FRIENDS

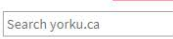

Ouick Links =

 $\alpha$ 

#### **Registrar's Office**

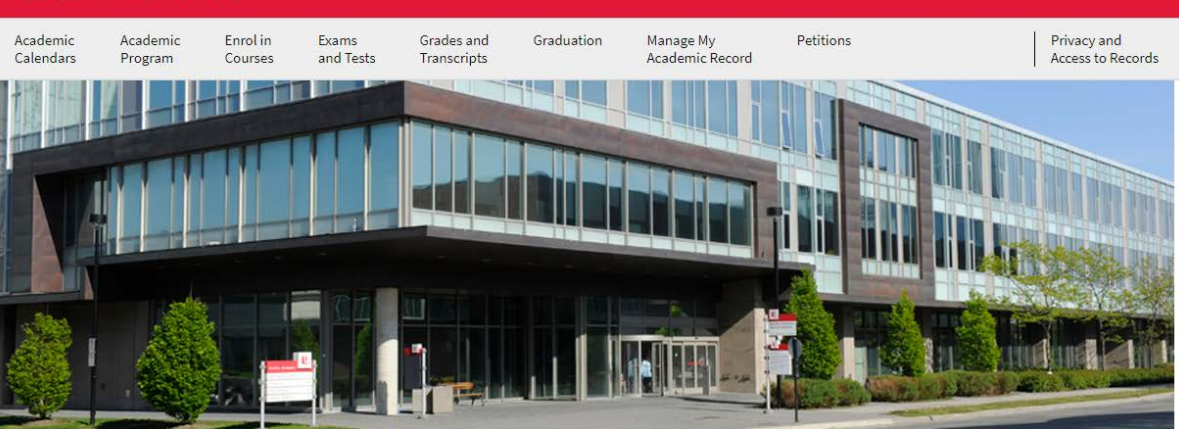

Login with Passport York to use these self-service tools:

#### **Courses & Enrolment**

- Find out when I can enrol
- Search course timetables
- Add/Drop Courses (for Summer 2018)
- Drop Courses due to labour disruption (for
- students whose courses were suspended and/or who chose not to participate in active courses)
- Plot my timetable
- Enrol in classes
- My courses & grades
- My exam schedule

#### **My Student Records**

- Change my profile
- My college affiliation
- Request a letter (including enrolment verification and RESPs)
- My grade report (fall/winter, summer)
- My Degree Progress Report
- Order a transcript online
- Apply to Graduate Online
- Verify my official name
- My graduation status

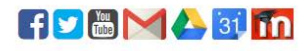

#### **Reminders**

п

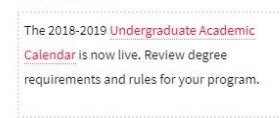

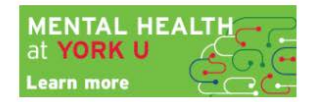

Iiberal arts & YORK

## Login to Passport York

### Remember your Passport York Username & Password?

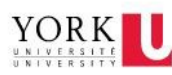

### **Passport York Login**

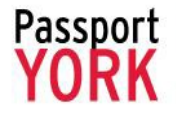

**Username:** 

Password:

Passport York authenticates you as a member of the York community and gives you access to a wide range of computing resources and services.

Login

Click this box before logging in to change your Passport York password.

#### **New to Passport York?**

- New Student Sign Up
- Employee Sign Up
- Faculty and Staff
- Alumni

#### **Forgot your Password or Username?**

- · Students
- Faculty and Staff
- · Alumni

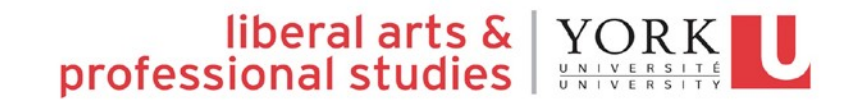

Choose **Academic Session**: Fall/Winter 2019-2020

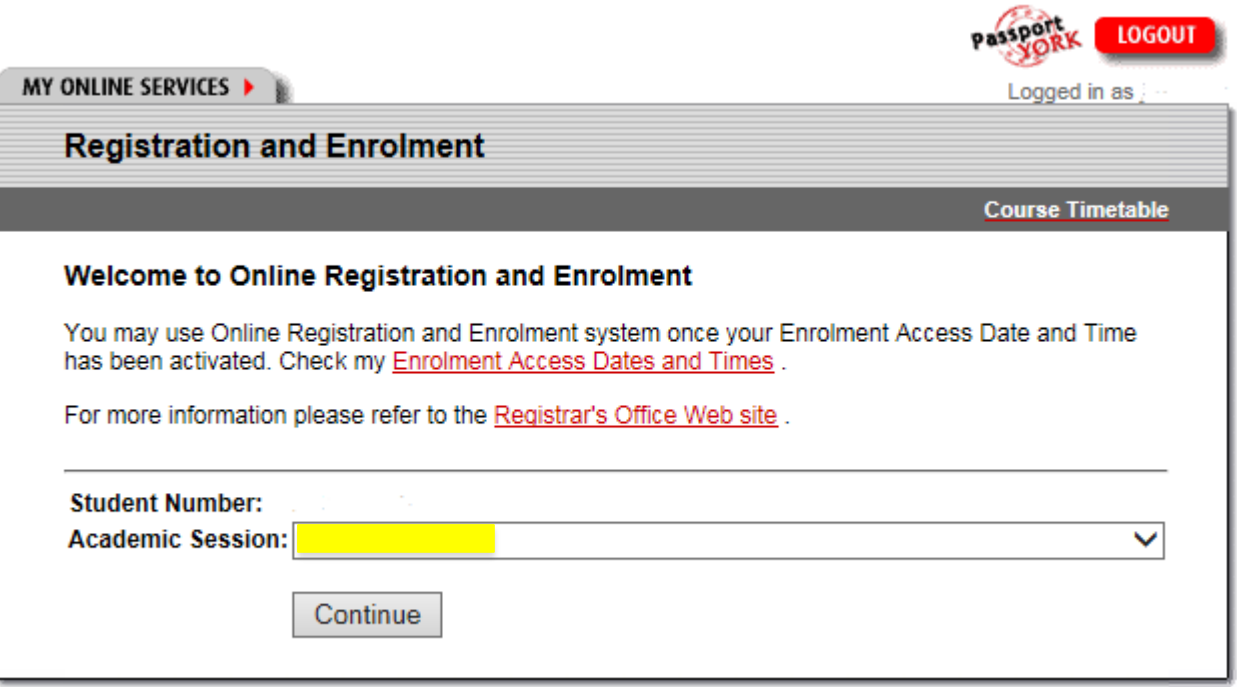

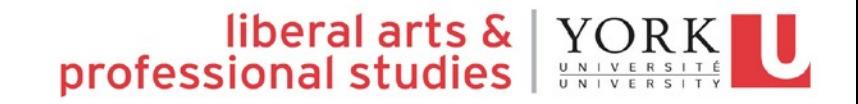

### Enroling in courses Read and answer the following questions...

#### Please answer the following questions

Student Number:

Since this is the first time that you have logged into REM for this academic session, you will now be asked a few questions. If you have any questions or concerns about the next several questions, please contact the REM Help Line at (416) 650-8160. After you have answered the questions, you may continue to enrol in courses.

#### **Tuition Fees Contract**

Your current status makes you eligible for regular or Canadian tuition fees.

Your enrolment/registration contract with this University requires that you verify this fee status information, that you agree to supply supporting documents on request, and that you agree to pay the fees assessed for your registration and/or enrolled courses.

Do you agree to this contract?

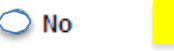

#### **Student Code of Conduct Agreement**

I acknowledge that I have an obligation to abide by York University's non-academic Student Code of Conduct and I understand that it is my responsibility to review the Student Code of Conduct found at www.yorku.ca/scdr.

Do you accept this agreement?

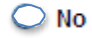

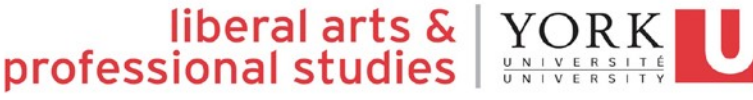

## Enroling in courses Click on **Add a Course**

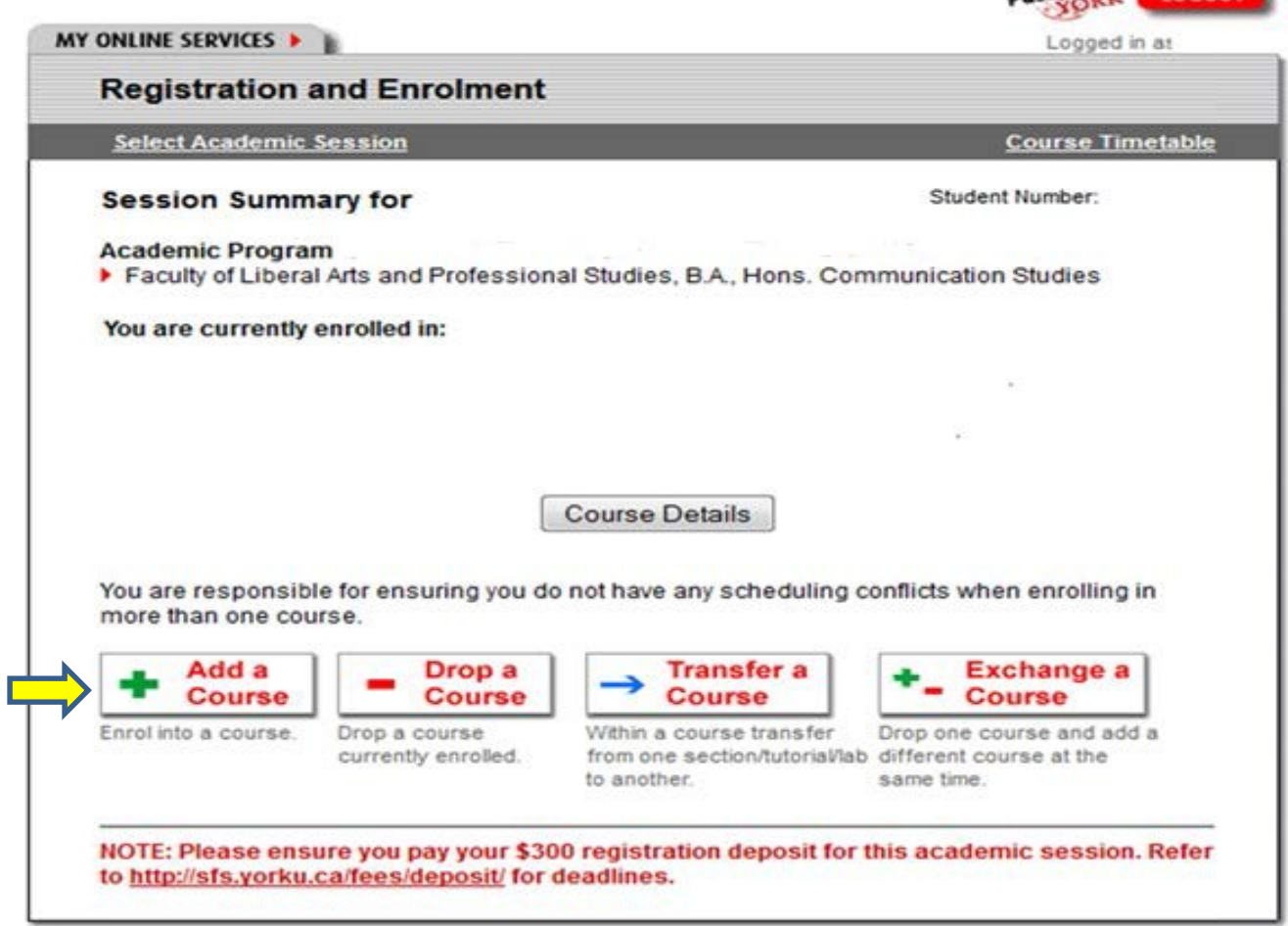

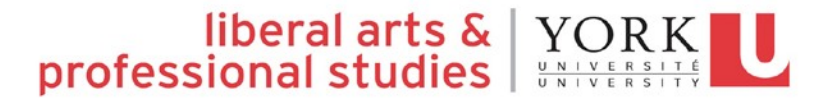

 $1000$ 

**TOGOUT** 

Enter the **Cat #** (Catalogue Number) of the course (including tutorial) you want to enrol in **LOGOUT** 

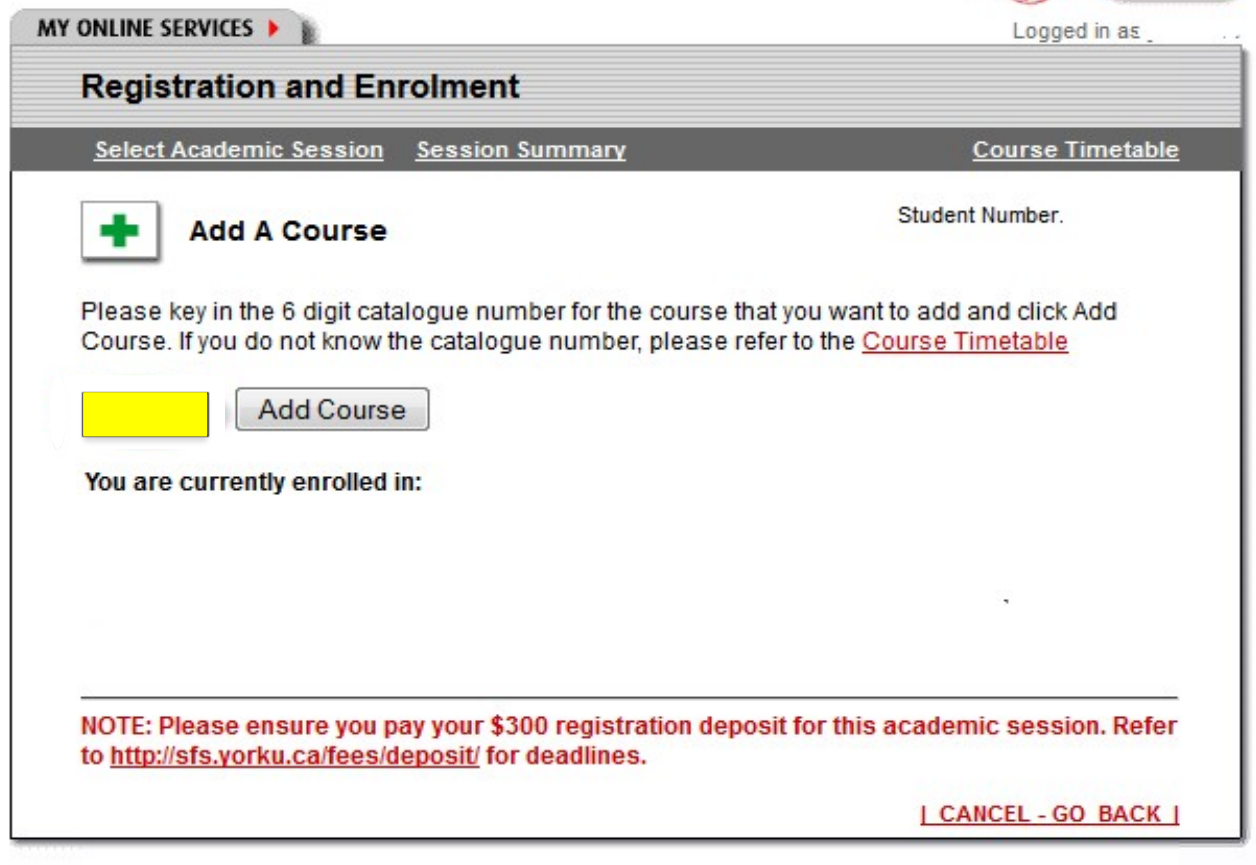

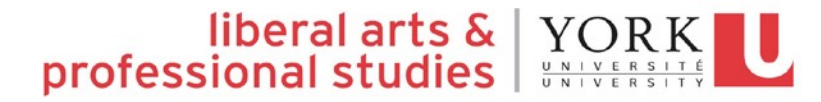

### **Confirm** this is the course (including section and tutorial, if applicable) you want to enrol into.

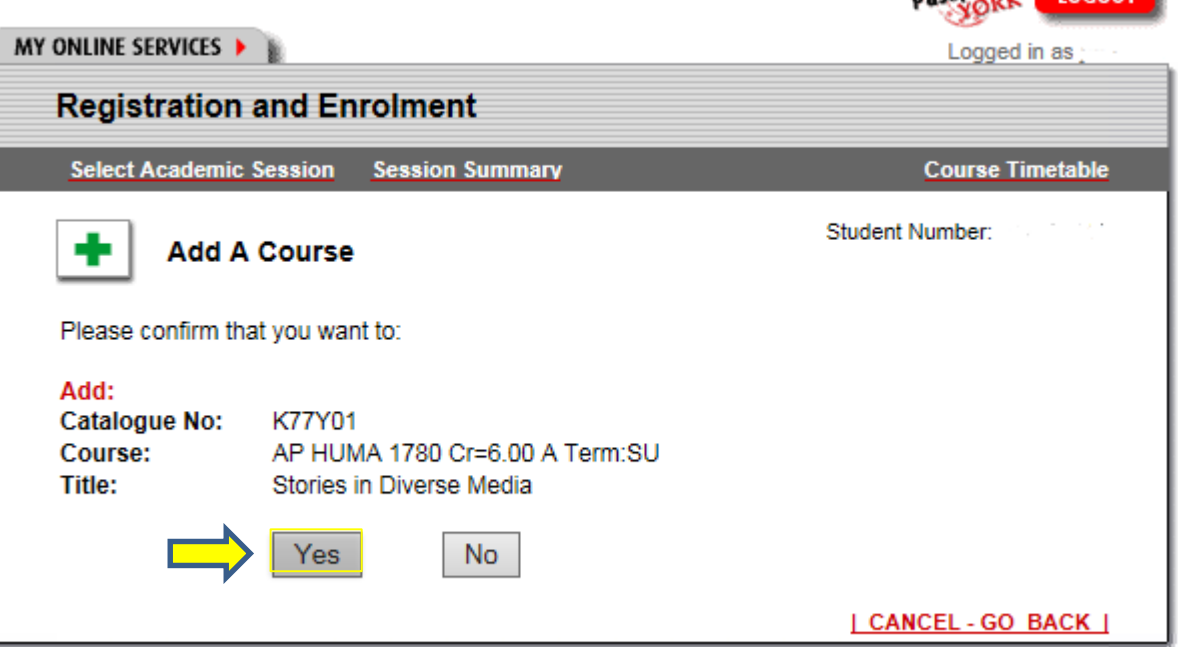

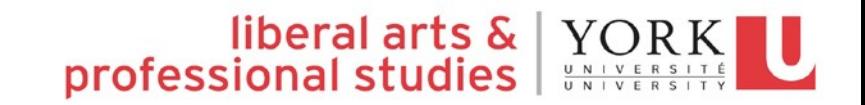

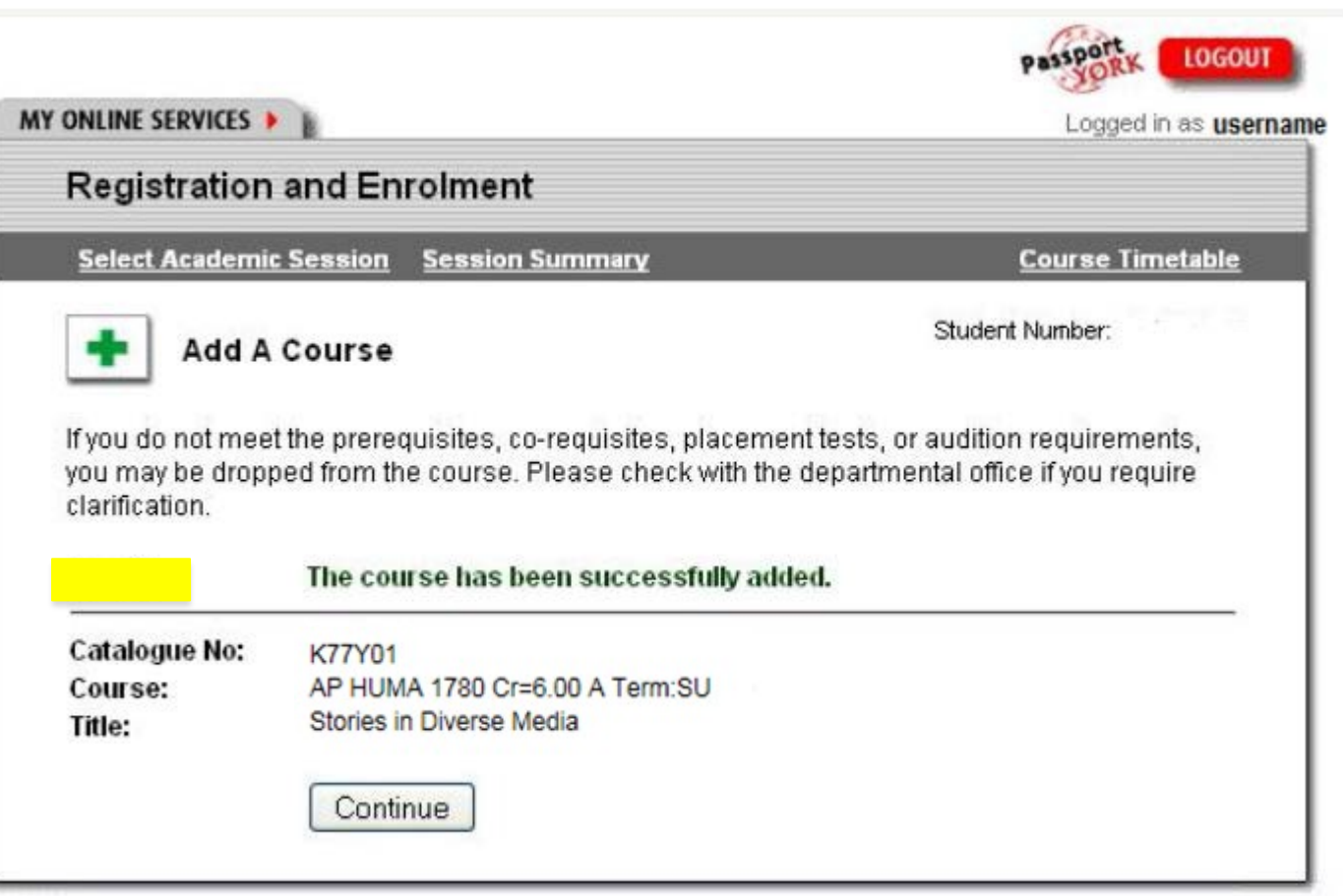

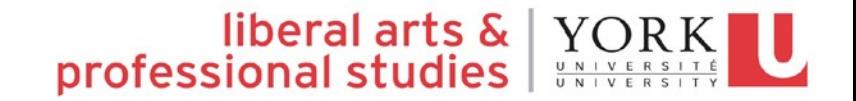

LOCOUT

## Enroling in courses **This is an example of a failed course add**

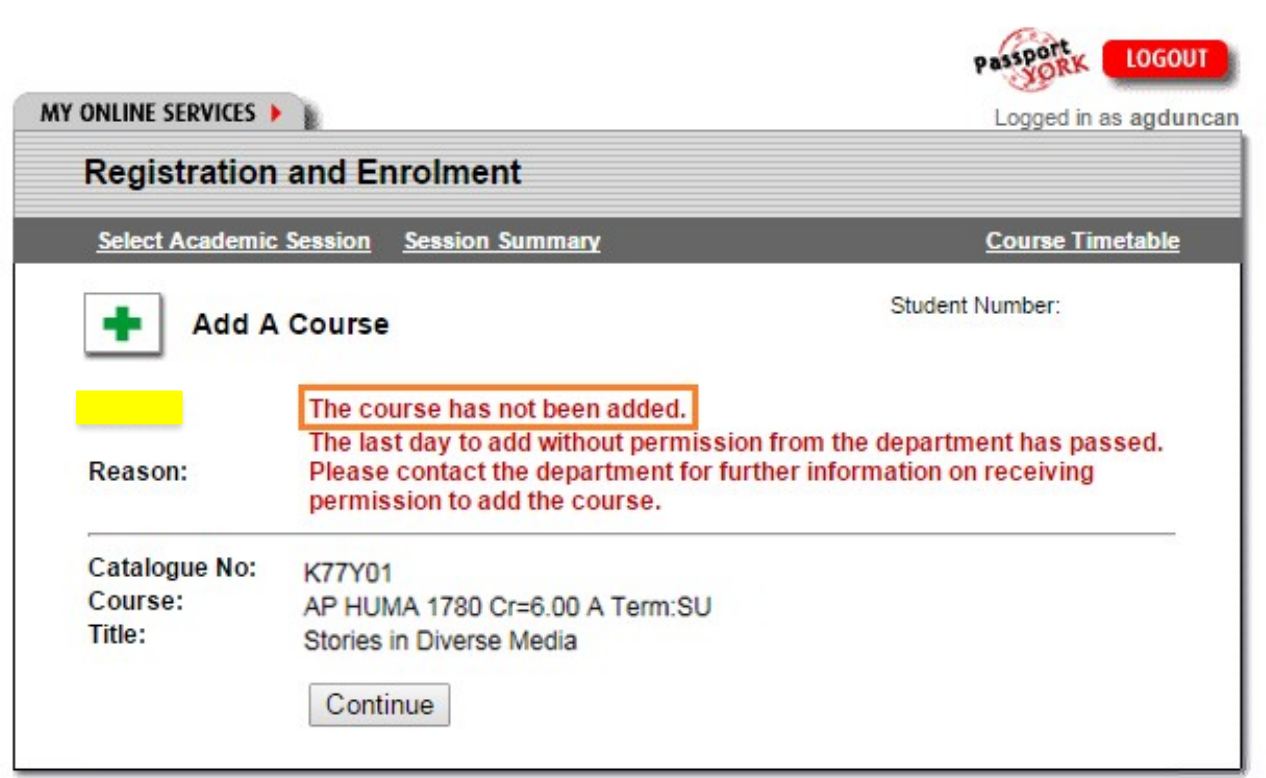

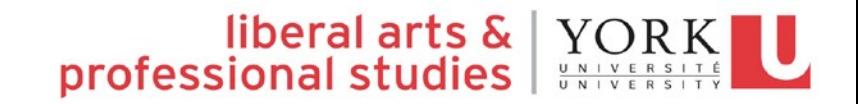

### If a course is **reserved…**

The expression "Course Reserved" means that the seats have been set aside for a specific academic category of student.

If you are enrolling in courses which are appropriate to your year level, major and/or minor, you will have a better chance of meeting the restrictions.

Contact the Department that directly oversees the course to ask for permission to enrol.

*Example: A student interested in AP/HUMA 1780 6.00 would call the HUMANITIES Department*

### You should know:

1.Your student number 2.The Course Code 3.The Section 4.The Tutorial Number (if applicable)

*Note: Enrolment is based on course availability. You will be unable to enrol unless there is an available seat.*

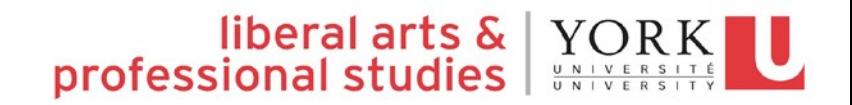

## Plot your timetable

Once you have enrolled in all your courses, go to **Plot My [Timetable](https://w2prod.sis.yorku.ca/Apps/WebObjects/cdm)** to make sure there are no conflicts.

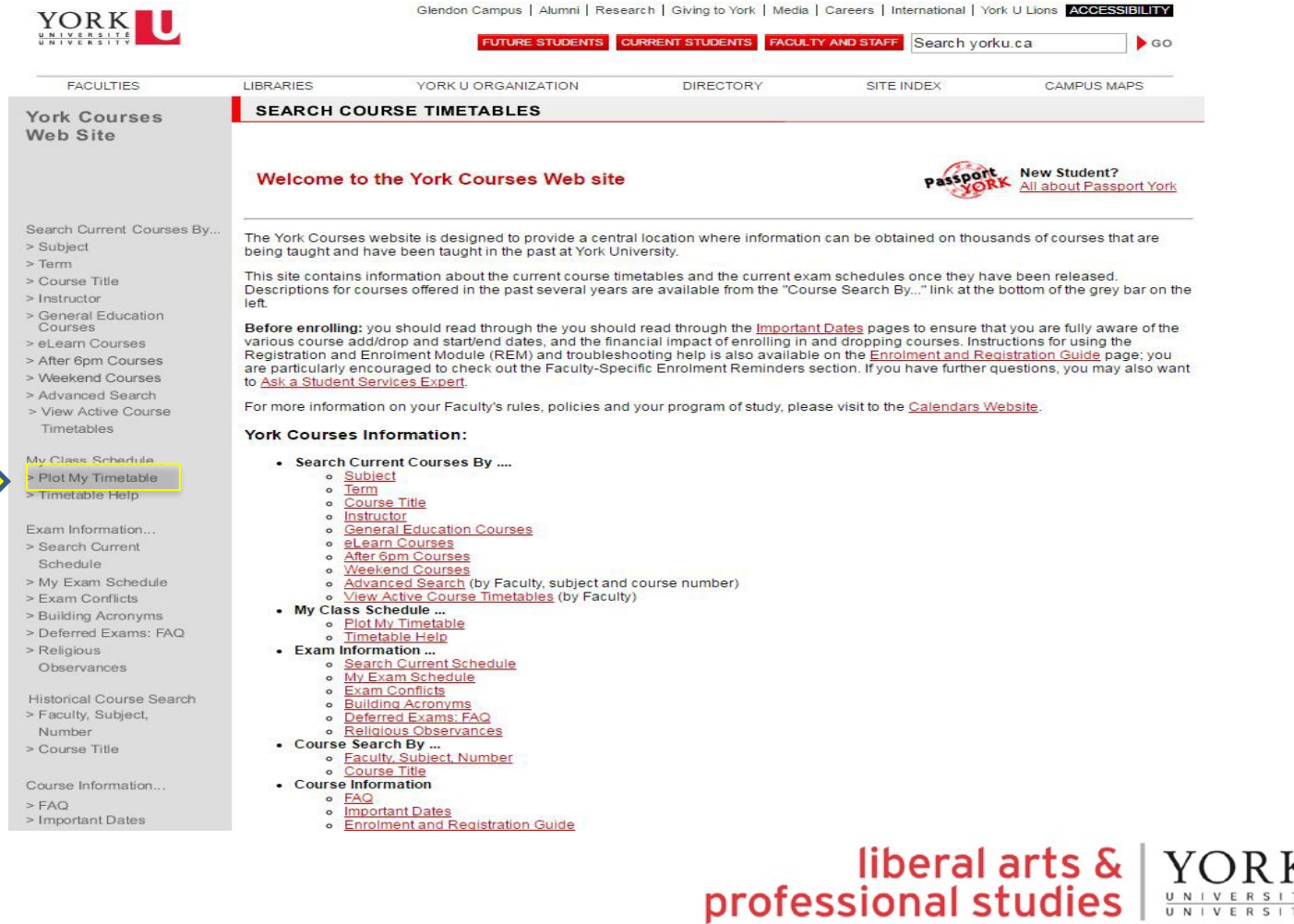

## Plot your timetable

### Make sure there are **no conflicts** in your schedule.

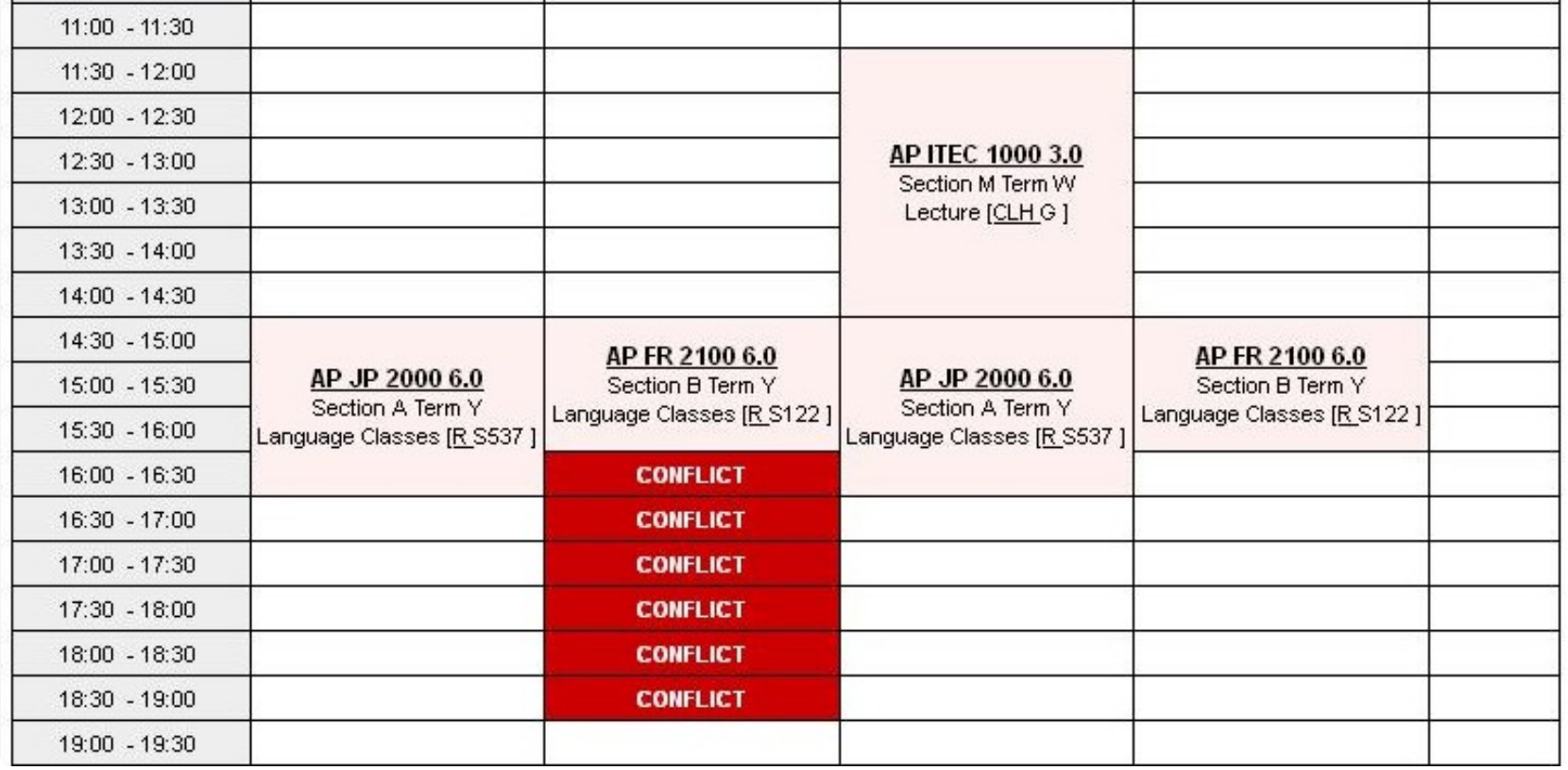

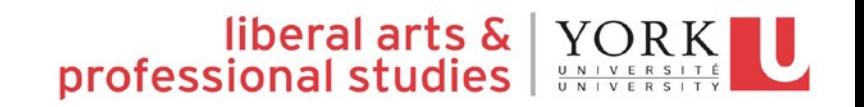

## Important Dates

<http://registrar.yorku.ca/enrol/dates/><br>Important Dates for Summer 2019

Course start date

a

◎ SUMMER 2019 SESSIONAL DATES  $SU$  $S<sub>1</sub>$  $S<sub>2</sub>$ April 29 April 29 June 17

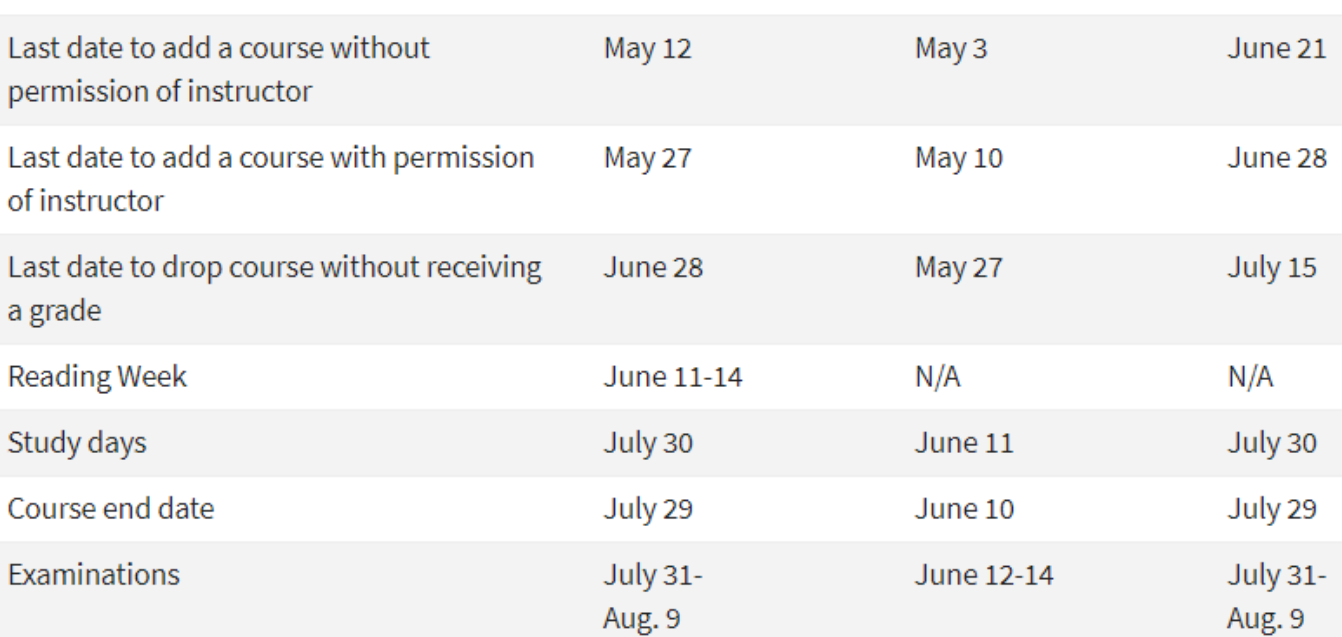

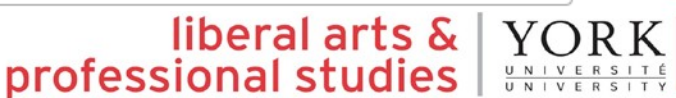

Open all <sup>O</sup>

## Between now and when classes start…

A deposit of **\$300** must be paid by the 10th of the month following the date you began enrolling in courses.

*For example, if you begin enroling into courses in March, then your deposit is due on April 10th. If you begin enrolling into courses on or after May 1st, then your deposit is due no later than 10 days after you've enroled in your first course*.

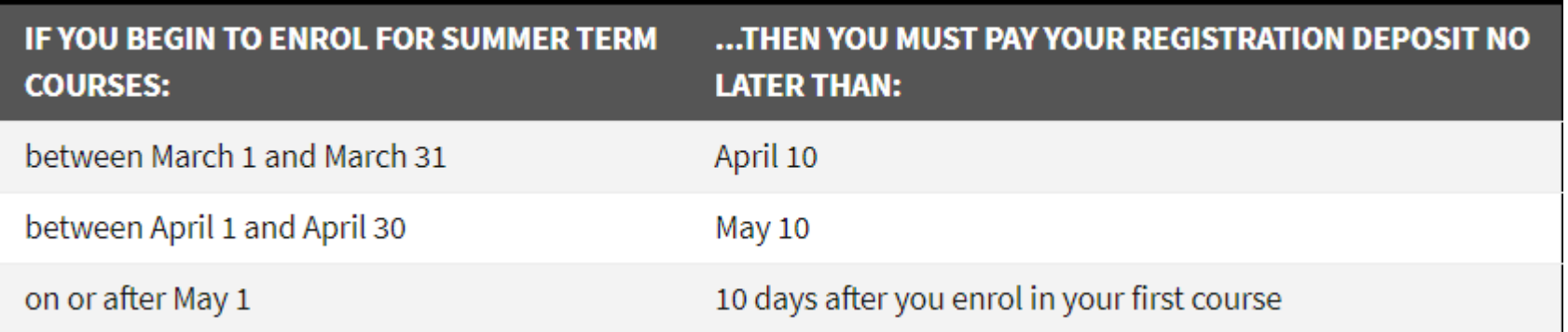

Please remember it takes 3 business days for the tuition charge to appear on your student online account.

professional studies

It will also take 3 business days to process most payments to the University.<br>**Iiberal arts &** 

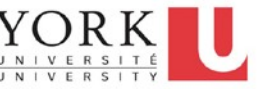

## Between now and when classes start…

- Get familiar with the [LAPS](http://www.yorku.ca/laps/) and Current [Students](http://www.yorku.ca/yorkweb/cs.htm) Web sites including important dates and [deadlines](http://www.registrar.yorku.ca/enrol/dates/fw11.htm).
- It's a good idea to familiarize yourself with the campus; try to find all of your classrooms before classes start.
- Arrange for your YU Card (York I.D.) at the William Small Centre. Rm. 200.
- First day of Fall term: September 5, 2019

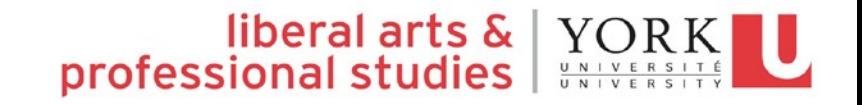

## Keele Campus Map

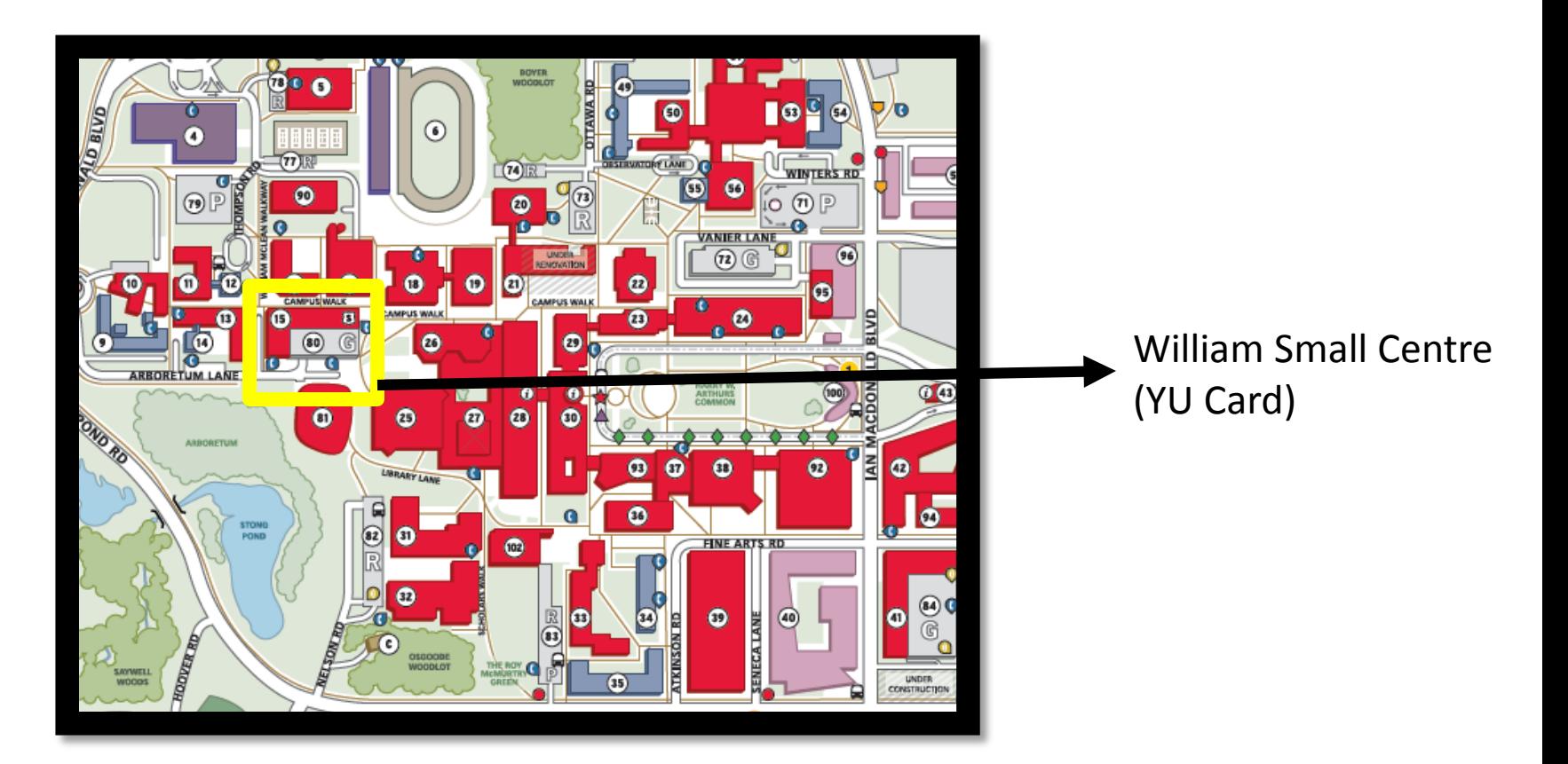

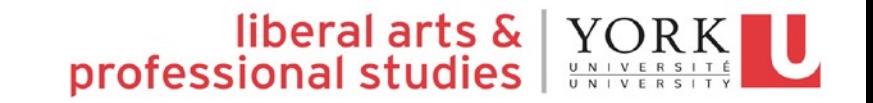